## **「会員サポートパスワード」のリカバリーについて**

[オンライン会員サポート]へログインする際に利用する「会員サポートパスワード」は、お 客様ご自身でリカバリーすることができます。「会員サポートパスワード」のリカバリーに は、IMSの[基本メールアドレス] の設定が必要です。IMSの[基本メールアドレス] 宛の電子 メールが受信できるよう設定をお願いいたします。

※ [IMS基本メールアドレス]とは、IMS入会時に払い出されるIMSのメールアドレスです。(例:○○○@ xxx.mm-m.ne.jp)

## **「会員サポートパスワード」のリカバリー手順**

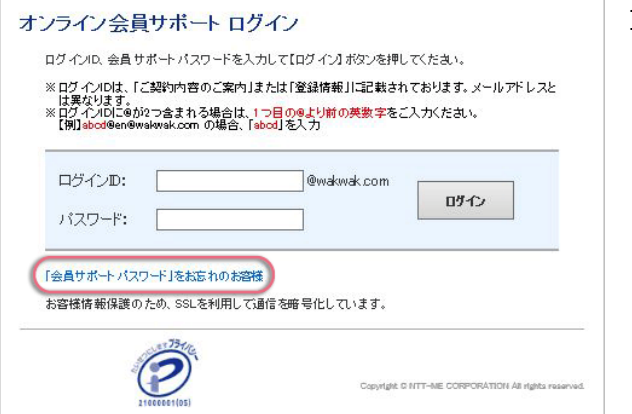

1. [[オンライン会員サポートへログイン](https://signup.wakwak.com/wkwksgnp/onlinesupport/login.asp)]にア クセスして、「会員サポートパスワード」 をお忘れのお客様をクリックします。

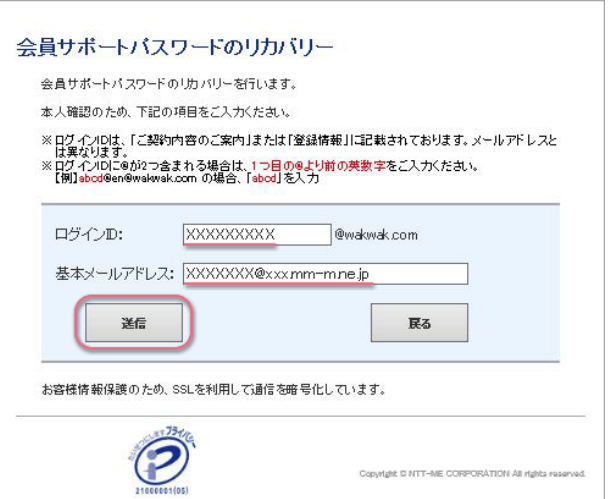

2. [会員サポートパスワードのリカバリー]で ログインIDと基本メールアドレスを入力し て、[送信]ボタンをクリックします。

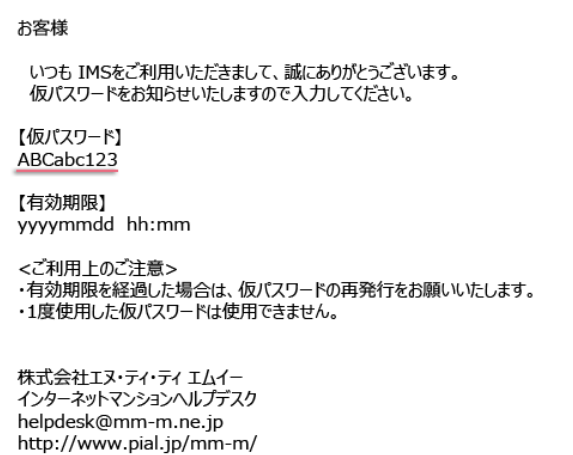

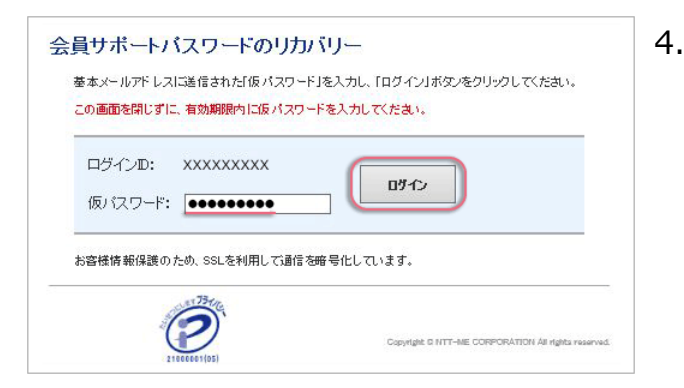

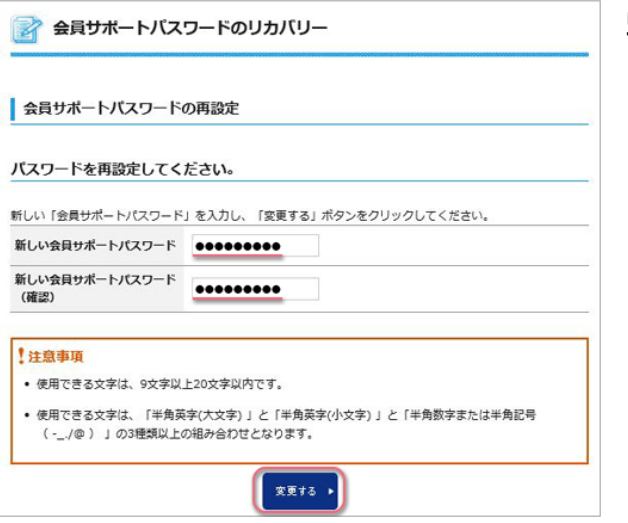

3. お客様のIMSの[基本メールアドレス] 宛に 届いたメールで仮パスワードを確認してく ださい。

4. 仮パスワードを入力して、[ログイン]をク リックします。

5. 新しい「会員サポートパスワード」を再設 定して、[変更する]をクリックします。

以上でお手続き完了です。

## **注意事項**

- 仮パスワードは、電子メールに記載されている有効期限を過ぎると、無効となります。そ の場合は、[オンライン会員サポート] に戻り、再度手続きすると、新しい仮パスワード が払い出されます。
- [パスワードのリカバリーが正常にできない場合は、\[インターネットマンションヘルプデ](https://www.pial.jp/mm-m/support_center/contact.html) スク]までご連絡下さい。